# **Sparx Maths Classroom for Students**

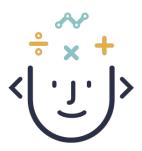

### What is Sparx Maths Classroom?

### Your teacher will use Sparx Maths Classroom

- to set you questions on the maths topics you are learning about at school
- to see how well you understand the maths topics they give you
- to decide what to teach you next to help you to keep learning

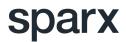

### What is Sparx Maths Classroom?

#### What you will need to do

- Log in to Sparx Maths Classroom from a computer or tablet when your teacher asks you to
- Answer the questions your teacher has set you
- If you get stuck, use the videos for each question to help you

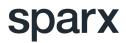

#### How to log in to Sparx

- If you already use Sparx Maths Homework, then you will use the same login details for Sparx Maths Classroom
- If you are new to Sparx, then your teacher will give you an Invite Code and a Username to join Sparx
- You will also need to know your date of birth to sign up

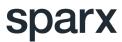

#### How to log in to Sparx - new students

- 1. Go to sparx.co.uk/studentlogin
- Start typing the name of your school in the Select Your School box and then make sure you click on the correct school name when it comes up, then press Continue
- Click the New User button at the bottom of the logging in box
- 4. Fill in your Username, Date of Birth and Invite code that your teacher gave you
- 5. When you click Submit you will be given a password you must remember it!
- 6. Now you can log in with your Username and Password you don't need your invite code anymore!

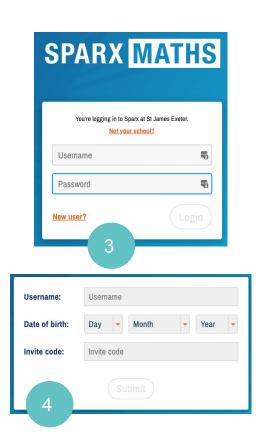

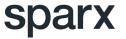

#### How to join a lesson

After you have logged in to Sparx you will be given the choice to do some homework or join a lesson.

Can you guess what you will need to click to join a lesson?? 😃

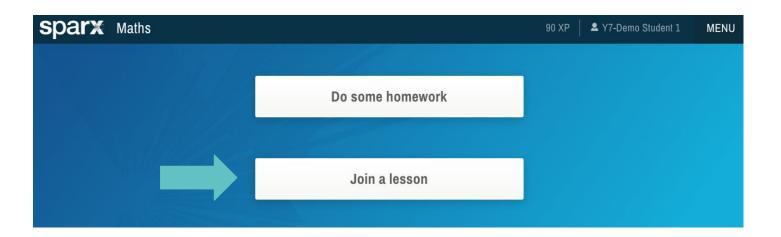

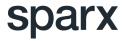

#### How to join a lesson

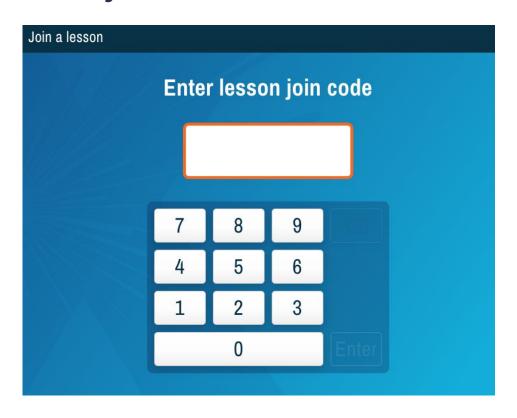

After you click 'Join a Lesson' you will be asked to enter a 4-digit lesson join code.

There will be a different lesson code for every lesson, and your teacher will let you know which one to use.

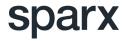

Once you are in a lesson you will be presented with some questions to answer.

You should always start by answering the **Core** questions for each objective and then work through the **Extension** and **Challenge** questions if you can.

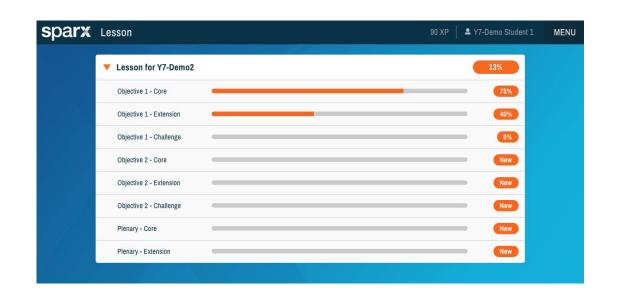

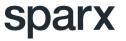

You will be able to see straight away if you have got a question right as Sparx will mark it for you.

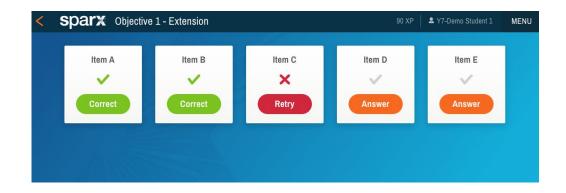

If you get a question wrong, don't worry - you can try it, or another similar question, again and use the videos to help you if you are stuck.

Try not to get help from your family and friends as this could mean your homework gets harder.

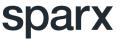

If you need to go back to the list of lesson objectives at any time, you can either use the orange arrow at the top-left of the screen or the Back button at the bottom.

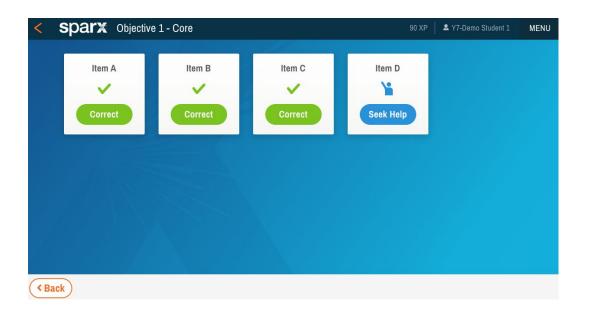

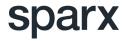

Here is an example of a Sparx question.

#### Can you see

- 1. The Bookwork code?
- 2. Where the help video is?
- 3. Where to enter your answer to the question?

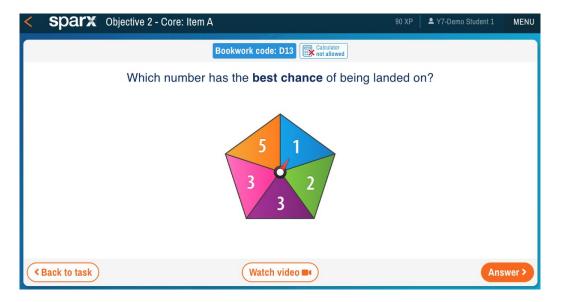

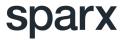

#### **Bookwork Checks**

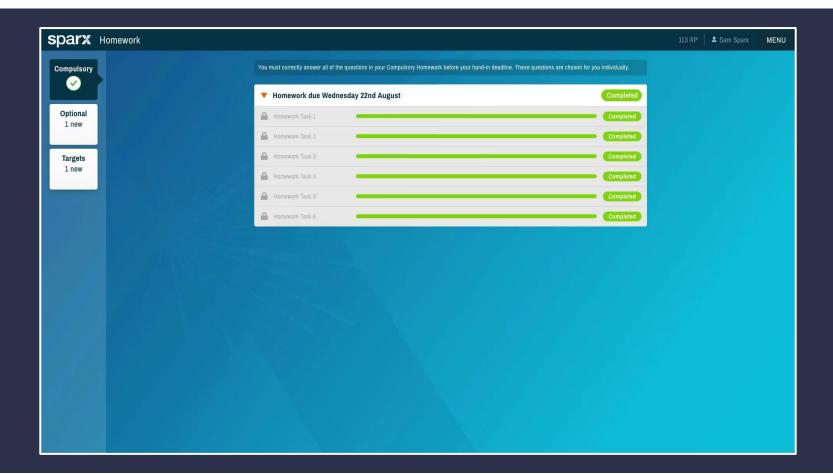

#### **Bookwork Checks**

Just like your teacher would when checking your maths books, **Sparx will check** whether you are writing down your answers.

In a Bookwork Check you will have to input the answer that you wrote down for a particular Bookwork code, even if you got the answer wrong - so it is important to make sure you write down all of your workings and your final answer neatly and clearly.

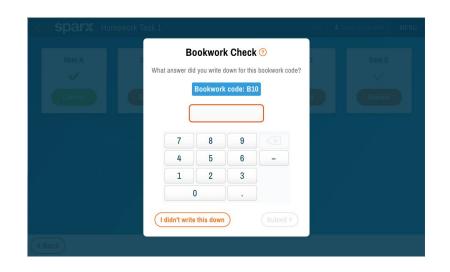

If you fail the Bookwork Check, you will have to do the question again - even if you got it right!

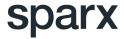

#### **Bookwork**

The work in you book should look something like this.

Remember, for every question you must **write down** the Bookwork code and the answer you gave.

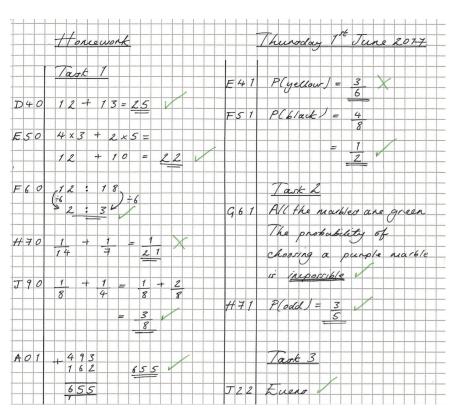

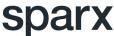

#### What is XP?

XP (Sparx Experience Points) are how you are rewarded for completing questions in lessons and in homework.

You can earn XP by completing questions. You also get about twice as much XP for completing Optional and Target homework tasks!

The amount of XP you have is shown at the top-right of the page.

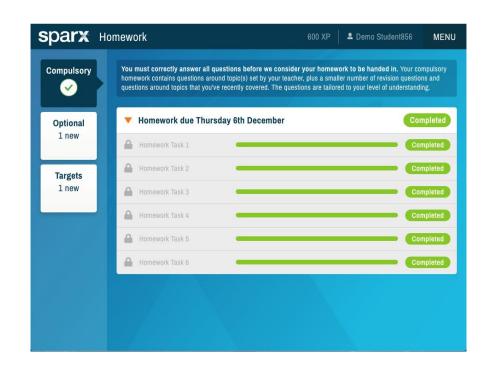

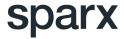

## Finally, remember that...

It is really important that your answers **are yours and yours alone**. Sparx creates homework that is just right for you to help you to get better at maths.

If someone else

- does your work for you
- tells you the answers without you having worked them out for yourself
- helps you too much

you will probably get homework that is too hard for you!

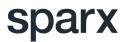